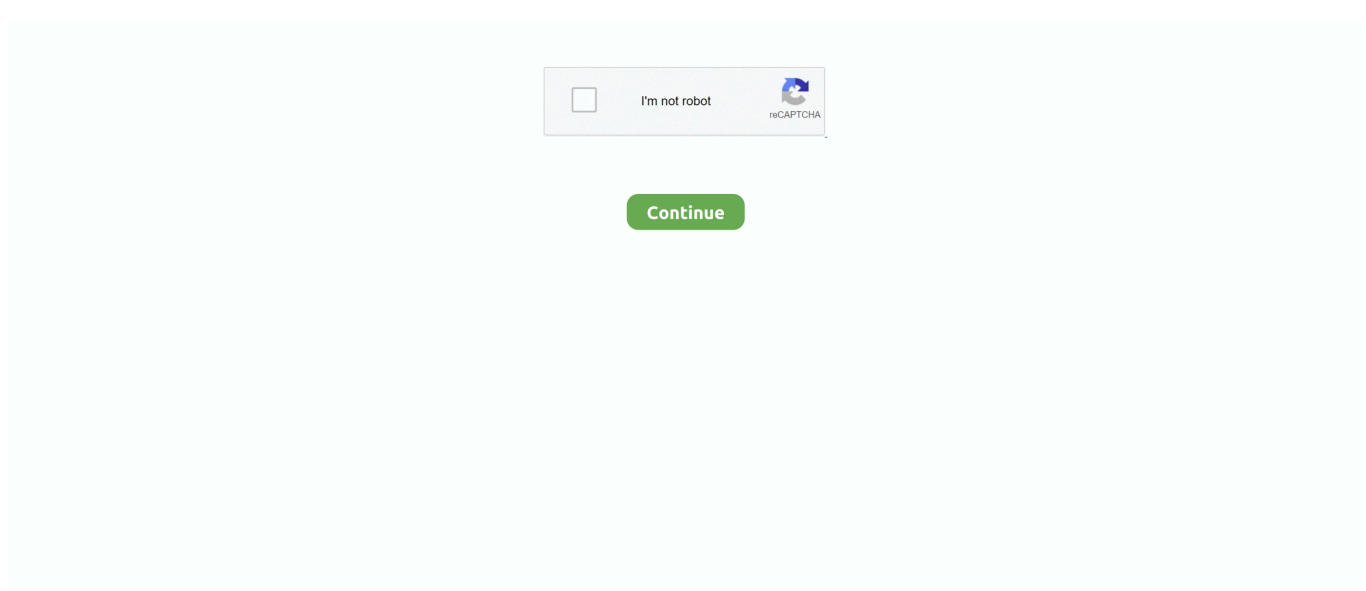

## **برنامج تعديل الفيديو والكتابة عليه**

انها بالقرب من الجزء السفلي من نافذة فرملة اليد.. المستوى أو المستوى التشفير - وهذا ينبغي أن يكون '4.. على جهاز Mac ، ستقوم بالنقر فوق ابدأ هنا بدلاً من ذلك.. رمز التطبيق الخاص به يشبه الأناناس بجانب الشراب.. 12 انتظر حتى ينتهي الفيديو من الضغط قد يستغرق هذا وقتًا طويلاً ، خاصة إذا كان حجم الفيديو يتجاوز 200 ميغابايت.. برنامج تعديل الفيديو والكتابة عليه جديد9 انقر فوق علامة التبويب الفيديو.

..اليد فرملة نافذة من اليسرى العلوية الزاوية في هو ..المربع هذا فحص يجب - الذروة أو فراميراتي ذروة '30' هذا يكون أن يجب - (FPS (Framerate يمكنك أيضًا تحديد موقع حفظ جديد بالنقر فوق استعراض ، وتحديد مجلد ، وإدخال اسم ملف جديد إذا لزم الأمر ، والنقر فوق حفظ.. إذا كانت هذه هي المرة الأولى التي تفتح فيها فرملة اليد ، فقد لا تحتاج إلى النقر فوق Open Source حتى يتم فتح نافذة المصادر.. بمجرد انتهاء الفيديو من ضغطه ، ستتمكن من تشغيله من موقع الحفظ الخاص به.. يجب أن تشاهد الإعدادات التالية أسفل علامة التبويب الفيديو ؛ إذا لم تتطابق الإعدادات ، فيمكنك تغييرها عن طريق النقر على قيمة الإعداد & s ، ثم تحديد الخيار الصحيح في القائمة المنسدلة: برنامج ترميز الفيديو - يجب أن يكون هذا 'H.. هو زر أخضر 'تشغيل' في الجزء العلوي من إطار فرملة اليد.. على سبيل المثال ، إذا كانت جودة الفيديو الحالية هي 1080 بكسل ، فيمكنك النقر على خيار 1080 بكسل أو أقل ؛ إذا كان الفيديو 720 بكسل ، فيمكنك النقر على خيار 720 بكسل أو أقل.. تعد خيارات Fast و Fast Fast هي الأفضل للضغط استبدل اسم الملف في منتصف صفحة فرملة اليد باسم ملف جديد (e.

واتبع ، التطبيقات مجلد اختصار إلى Handbrake رمز اسحب ، الأمر لزم إذا التنزيل من وتحقق ، DMG Handbrake ملف فوق اًمزدوج اًنقر انقر - Mac أي تعليمات تظهر على الشاشة.. يضمن ذلك أن يتم ضغط الفيديو باستخدام معايير الويب.. إنها أيقونة على شكل مجلد في نافذة المصادر انتقل إلى موقع الفيديو الذي تريد ضغطه ، وانقر على الفيديو ، وانقر على فتح.. تأكد من تحديد إعداد مسبق يقع على أو أسفل جودة الفيديو الحالية.. ، سريع جدًا 720 بكسًلا 30) يطابق الفيديو الخاص بك.. php في متصفح الويب الخاص بك وانقر فوق رابط التنزيل أسفل نظام التشغيل الخاص بجهاز الكمبيوتر الخاص بك ، ثم قم بتثبيت فرملة اليد عن طريق القيام بما يلي: Windows - انقر نقرًا مزدوجًا فوق ملف إعداد فرملة اليد ، ثم اتبع إرشادات التثبيت التي تظهر على الشاشة.. على الجانب الأيمن األيمن من نافذة فرملة اليد ، انقر فوق أحد اإلعدادات المسبقة للجودة والمفردة مسبقاً (e.

## d70b09c2d4

[http://setecudte.tk/washhen/100/1/index.html/](http://setecudte.tk/washhen/100/1/index.html)

[http://netotitest.tk/washhen2/100/1/index.html/](http://netotitest.tk/washhen2/100/1/index.html)

[http://sencamaxaciwhi.tk/washhen40/100/1/index.html/](http://sencamaxaciwhi.tk/washhen40/100/1/index.html)